# Quick Guide to Creating a Structure-Data File (SD File) for DMF Submissions

## Disclaimer

The mention of commercial products, their sources, or their use in connection with material reported herein is not to be construed as either an actual or implied endorsement of such products by the Department of Health and Human Services.

## Introduction

This guide is designed to help you quickly create an SD File. It is not intended to be a comprehensive review of the SD file format. Extensive details on the file format can be found on the internet<sup>1</sup>

## What is an SD File?

- An SD File is a chemical structure-data file format that can associate data with one or more chemical structures.
- An SD File is also commonly called an ".sdf", "SD File", or just an "SDF"
- SD Files have an ".sdf" file extension

SD Files encode chemical structure data using the molfile connection table format. This format depicts chemical structures using a block of text that lists the atoms, bonds, connectivity, and coordinates.

```
Acetamide
  4 3 0 0 0 0 0 0 0 0999 V2000
   0.0000 -0.2062 0.0000 C 0 0 0 0 0 0 0 0 0 0 0 0
   0.0000 0.6188 0.0000 O 0 0 0 0 0 0 0 0 0 0 0 0
  -0.7145 -0.6188 0.0000 N 0 0 0 0 0 0 0 0 0 0 0 0 0 0
    0.7145 -0.6188 0.0000 C 0 0 0 0 0 0 0 0 0 0 0 0
  1 2 2 0 0 0 0
  1 3 1 0 0 0 0
  1 4 1 0 0 0 0
M END
> <Notes>
Applicants can include text
$$$$
```
## **Figure 1.** Example text contents of an SD File

| Acetamide.sdf - MarvinView 14.12.15.0     |           |           |                             |  |  |  |  |  |  |  |
|-------------------------------------------|-----------|-----------|-----------------------------|--|--|--|--|--|--|--|
| File Edit View Table Structure Tools Help |           |           |                             |  |  |  |  |  |  |  |
| #                                         | structure | SMolName  | <b>Notes</b>                |  |  |  |  |  |  |  |
|                                           | Ħ۹        | Acetamide | Applicants can include text |  |  |  |  |  |  |  |

**Figure 2.** Chemical software can interpret an SD File and translate the contained content into a graphical chemical structure and data table.

## Guidelines for creating an SD File for DMF submissions

- Please use V2000 format
- The file name should include the DMF application number (i.e., DMF number) and name of the Drug Substance
- Create one SD file, if possible, and include chemical structures of the following:
	- o Drug substance(s)
	- o Starting material(s)
	- o Intermediates
	- o Impurities
- Include other columns/data items linked to each chemical structure
	- o Name(s) of the chemical as referenced in the DMF. This data item should be called "NAME".
	- o Application Number (i.e. DMF number).
		- The data item should be called "APPLICATION\_NUMBER"
		- Include the "MF" prefix before the DMF number (e.g. "MF-012345")
	- o Unique identifier for cross-references
		- The data item should be called "ID"
		- Include an identifier string which is unique across the SD File and can be used for referencing structures in the file and other documents (e.g., "Structure 1", "Structure 2", etc.).
	- o Role of each chemical
		- The data item should be called "ROLE"
		- The contents should be, for example: active ingredient, process impurity, intermediate, degradant, metabolite, starting material
		- Other appropriate descriptions are allowed if necessary
	- o UNII, if available
		- Available at [https://fdasis.nlm.nih.gov/srs/.](https://fdasis.nlm.nih.gov/srs/) The data item should be called "UNII"
	- o CAS number, if available
		- Available from SciFinder [https://scifinder.cas.org.](https://scifinder.cas.org/) The data item should be called "CAS"
	- o Notes, if needed
		- The data item should be called "NOTES"
		- Notes specify/qualify something about the substance that is not easily discernable from the structure alone.
		- For example, specifying that the chemical substance has axial chirality and is the "R" stereoisomer.

## Software to create an SD File

Freely available and/or commercial software can be used to help you create an SD File. The following are example software tools that can aid in creating or editing an SD File. Note that this list is not exhaustive, and many other tools may be used in creating and editing these files.

- **Doen Babel**
- **DataWarrior**
- **KNIME SDF Writer**
- ChemAxon Marvin
- ChemOffice
- **Instem LeadScope SDF Editor**
- **Molecular Operating Environment**
- RDKit
- CDK

### Sample instructions to create an SD File using DataWarrior or Instem Leadscope SDF Editor

#### DATAWarrior Example

The following provides sample steps for creating an SD File using the DataWarrior software tool.

- 1. Open DataWarrior Software
- 2. Click File->New
- 3. Choose "Column Type" of "structure" and click "Add Column"
- 4. For each other data item (e.g. ID, NAME, ROLE, APPLICATION\_NUMBER, UNII, etc), select "Column Type" of "Text", enter the name of the column, and click "Add Column"
- 5. Once all columns are defined, click "OK"
- 6. A blank form with the data items will be displayed. Under the "structure" section, doubleclick the structure box to draw a chemical structure. Alternatively, you can copy a known SMILES string or molfile contents (sometimes called "MOL Text") to the clipboard and paste it in the structure box by selecting "Paste Structure or Name" from the context (right-click) menu.
- 7. Populate each relevant data item by entering the values. You may add new data item columns by clicking Data->Add Empty Columns
- 8. When finished with one structure entry, click "New Row" to begin entering the next record. Repeat steps 6-8 until all structures are entered.
- 9. Got to File  $\rightarrow$  Save Special...  $\rightarrow$  SD-File
	- o File name: SampleSDF\_DMF\_012345\_API\_Name.sdf, click "Save"
	- o Structure Column: Structure
	- o SD-file version: **Version 2**
	- o Atom Coordinates: 2D
	- o Compound name column: <automatic>
- 10. Click "OK"

|                                                   | Eile Edit Data Chemistry Data <u>b</u> ase List Macro Help |             |                            |                                                                                                    |     |                                         |                                |            |  |
|---------------------------------------------------|------------------------------------------------------------|-------------|----------------------------|----------------------------------------------------------------------------------------------------|-----|-----------------------------------------|--------------------------------|------------|--|
| <b>Form View</b>                                  |                                                            |             |                            |                                                                                                    |     |                                         | $+$ $\leq$ $\Box$ $\times$     |            |  |
| <b>Structure:</b>                                 |                                                            |             | ID:<br>Structure 1         |                                                                                                    |     | <b>ROLE:</b><br>process impurity        |                                |            |  |
|                                                   |                                                            |             | <b>NAME:</b><br>anthracene |                                                                                                    |     | <b>APPLICATION_NUMBER:</b><br>MF-012345 |                                |            |  |
|                                                   |                                                            |             | UNII:<br>EH46A1TLD7        |                                                                                                    |     | <b>NOTES:</b>                           |                                |            |  |
|                                                   |                                                            |             | CAS:<br>$120 - 12 - 7$     |                                                                                                    |     |                                         |                                |            |  |
|                                                   |                                                            |             |                            | $\begin{array}{c c c c c c} \hline \multicolumn{3}{c }{\mathbf{14}} & \multicolumn{3}{c }{\mathbf{25}} & \multicolumn{3}{c }{\mathbf{54}} \\ \hline \multicolumn{3}{c }{\mathbf{14}} & \multicolumn{3}{c }{\mathbf{15}} & \multicolumn{3}{c }{\mathbf{16}} \\ \hline \multicolumn{3}{c }{\mathbf{14}} & \multicolumn{3}{c }{\mathbf{15}} & \multicolumn{3}{c }{\mathbf{16}} \\ \hline \multicolumn{3}{c }{\mathbf{16}} & \multicolumn{3}{c }{\$ |     |                                         |                                | $1$ of $4$ |  |
| Table Form View                                   |                                                            |             |                            |                                                                                                    |     |                                         |                                |            |  |
| File Edit Data Chemistry Database List Macro Help |                                                            |             |                            |                                                                                                    |     |                                         |                                |            |  |
| Table                                             |                                                            |             |                            |                                                                                                    |     |                                         | $+$ $<$ $<$ $=$                |            |  |
| $\leftrightarrow$                                 | Structure                                                  | ID          | <b>NAME</b>                | <b>UNII</b>                                                                                                    | CAS | <b>ROLE</b>                             | APPLICATION Q<br><b>NUMBER</b> |            |  |
| 1                                                 |                                                            | Structure 1 | anthracene                 | EH46A1TLD7 120-12-7                                                                                                    |     | process impuri MF-012345                |                                | ^          |  |
| $\overline{2}$                                    | O<br>Ο                                                     | Structure 2 |                            | nitrobenzene E57JCN6SSY 98-95-3                                                                                                    |     | starting materia MF-012345              |                                |            |  |
|                                                   | ⋖                                                          | Structure 3 |                            | 2-chloroacetic 5GD84Y125G 79-11-8                                                                                                    |     | starting materia MF-012345              |                                |            |  |

**Figure 3.** Screenshot of chemical structures and associated data in an SD File

#### LeadScope Example

The following provides sample steps for creating an SD file using a combination of ChemDraw and Instem Leadscope SDF Editor.

- 1. Open Leadscope SDF Editor software
- 2. Open ChemDraw software
- 3. Draw chemical structure in ChemDraw
- 4. Copy chemical structure
- 5. Paste chemical structure into Leadscope SDF Editor browser
- 6. Repeat steps 3 to 5 for additional chemicals.
- 7. Right click browser  $\rightarrow$  Add property  $\rightarrow$  type name of property (e.g., NAME). Repeat for additional columns
- 8. Double-click cell and type associated data.
- 9. Got to File  $\rightarrow$  Save As...  $\rightarrow$ 
	- o File name: SampleSDF\_DMF\_012345\_API\_Name.sdf
	- o Files of type: SD File (.sdf)

10. Click Save

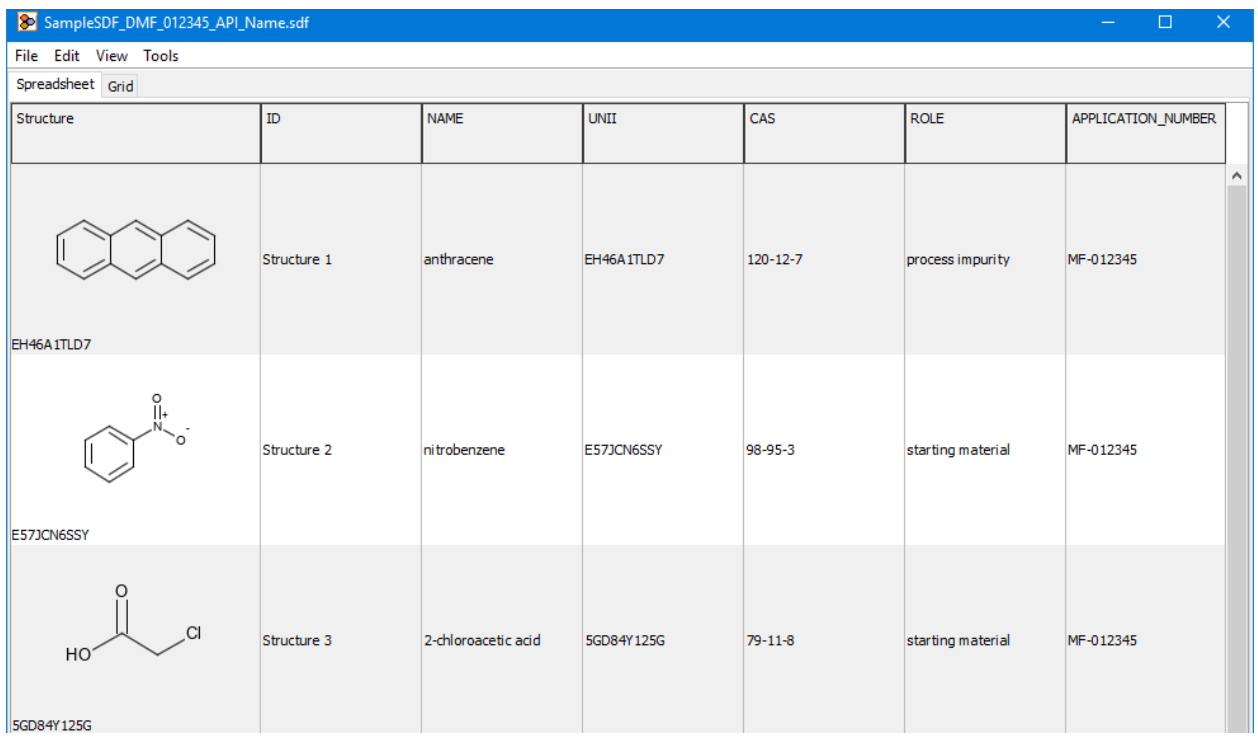

Figure 4. Screenshot of drug substances and associated data in an SD file.

Sample SD File with columns/data items and associated data when viewed using an SD File viewer. An example of the raw ASCII text of the SD File is available in the Appendix.

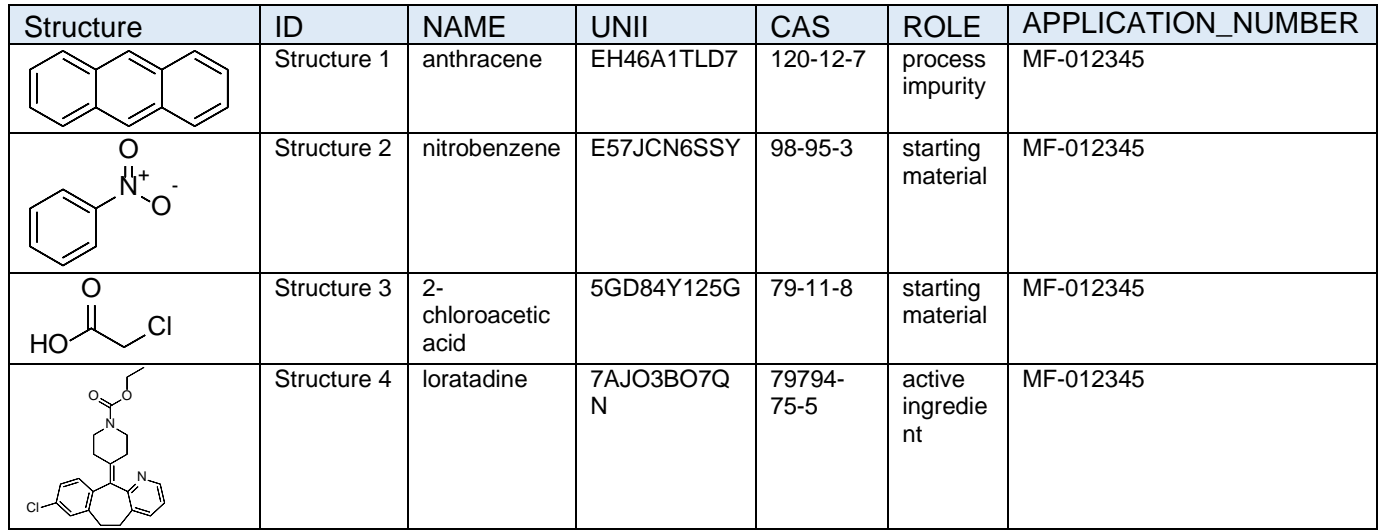

## Recommendations for special chemical structure scenarios

One SD file which will contain more than one chemical structure will be expected. For special chemical structure scenarios, such as but not limited to, salts, mixtures, 3-D configurations, isotopes, or stereochemistry, please use the guidelines below. For additional support, please contact [FDA-SRS@fda.hhs.gov.](mailto:FDA-SRS@fda.hhs.gov)

- Do's and Don'ts
	- o Include only one structure per (MOL) record.
	- o Stoichiometry should always be explicit if known for salts and solvates.
	- $\circ$  Do not include query attributes for atoms or bonds e.g., do not include X's, star atoms, etc. The double-either bond is allowed when necessary.
	- o For substances that have a UNII and/or CAS registry number but have no appropriate single simple chemical structure, the structure component of the record can be left blank while the UNII and/or CAS data item are filled.
	- o Do not include "Sgroups" (e.g. brackets, SRU designations, etc) within the molfile. The one exception is that "multiple group" Sgroup bracket types (i.e. "MUL" groups) can be used to represent stoichiometry of salts and hydrates.
- Isotopes -Include specific isotopes only if structure is isotopically labelled or isotopically enriched. The "M ISO" attribute of the molfile should be used to encode this information when needed. (M ISO)
- **Stereochemistry** 
	- o Use stereo bonds (wedge and dash bonds) to indicate stereochemistry. Do not use other annotations/embedded text properties in the molfile to indicate stereochemistry information.
	- o Include all known stereochemistry and indicate where stereochemistry is present. If stereochemistry is unknown, explicitly indicate in the "NOTES" SD file data item that the stereochemistry is unknown.
	- o If double bond geometry is known and relevant, it should be depicted by appropriate atom coordinates. The implicit E or Z configuration of the depicted 2D coordinates will be assumed to be intentional.
	- o If double bond geometry is unknown or is a mixture, the double-either bond should be used OR the atoms should be arranged in a colinear fashion which does not imply E/Z designation.
- **Configurations** 
	- o Depict explicit Kekulé forms of molecules using single and double bonds instead of using aromatic bond types.
	- o Draw the prevalent tautomeric form of the compound.
	- o 2D representations are both adequate and preferred to 3D representations.
- Mixtures, salts, or coordination complexes
	- o Impurities and metabolites should be represented as free acids or bases. Do not represent as salts.
	- o Drug Substances that are truly salts (e.g., Na<sup>+</sup>, H<sup>+</sup>, NH4<sup>+</sup>, Cl<sup>-</sup>) can be represented as salts. Amine salts other than quaternary amines should be represented uncharged as hydrochlorides, hydrobromides etc. Metal salts can be charged but should always be charged balanced.
	- o Where possible, each structure record should contain only one covalently connected entity. Multiple covalent entities within one record are allowed

for the case of salts, hydrates, coordination complexes and inorganic substances.

o A mixture of organic substances should be presented in separate records.

## Additional support

- For complex substances that require additional data elements to describe or are difficult to represent with a single chemical structure, please contact [FDA-SRS@fda.hhs.gov](mailto:FDA-SRS@fda.hhs.gov) to obtain a UNII for the substance.
- For trouble submitting SD Files to eCTD, please contact **DMFOGD@fda.hhs.gov.**

## References

1. SDfiles (multiple structures and optional data). CTFILE FORMATS *BIOVIA* Databases 2016. *Dassault* Systèmes © 2015. [http://help.accelrysonline.com/ulm/onelab/1.0/content/ulm\\_pdfs/direct/reference/ctfilefor](http://help.accelrysonline.com/ulm/onelab/1.0/content/ulm_pdfs/direct/reference/ctfileformats2016.pdf) [mats2016.pdf](http://help.accelrysonline.com/ulm/onelab/1.0/content/ulm_pdfs/direct/reference/ctfileformats2016.pdf) (accessed May 12, 2021), page 71.

## Appendix: Sample ASCII text of an SD File

#### EH46A1TLD7

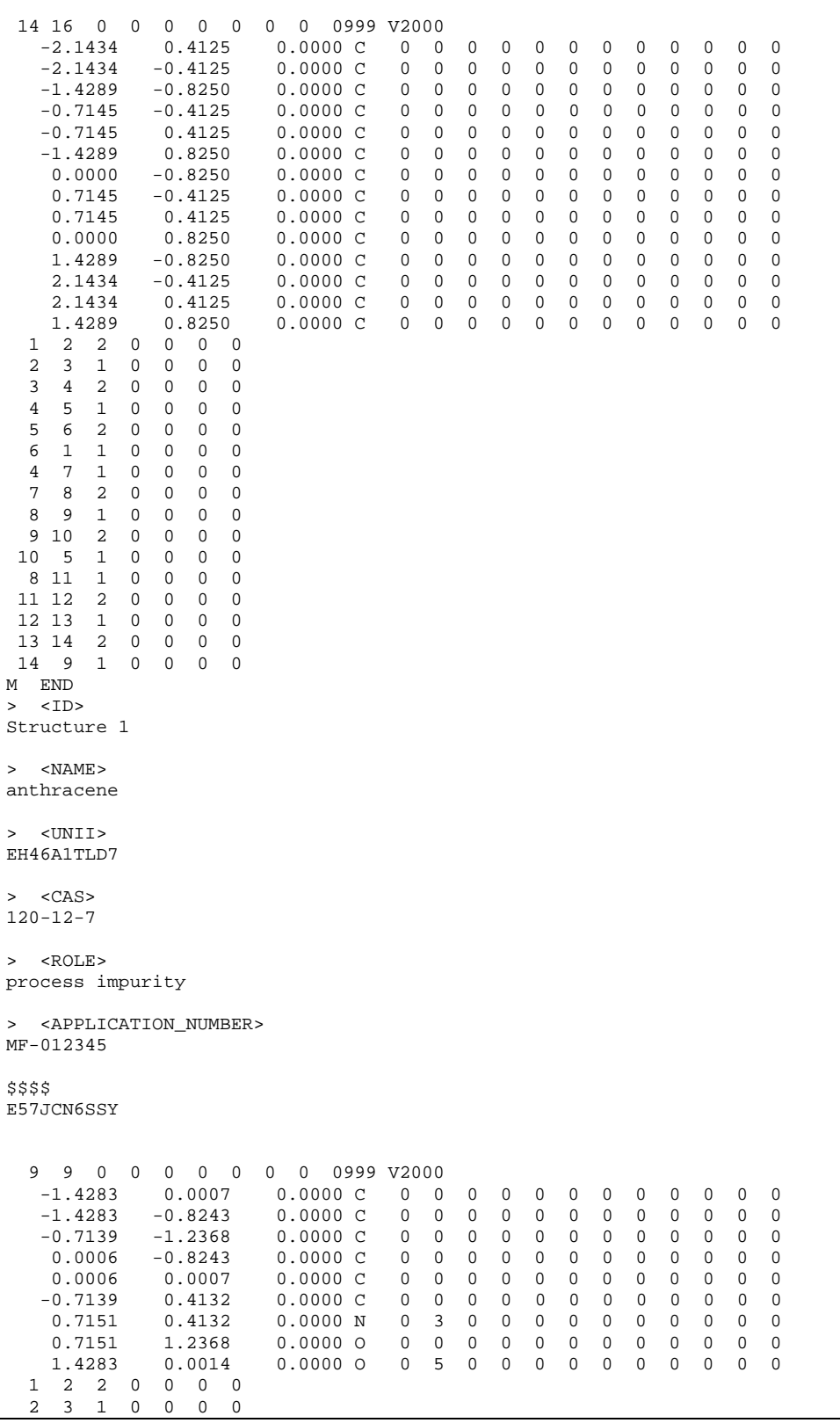

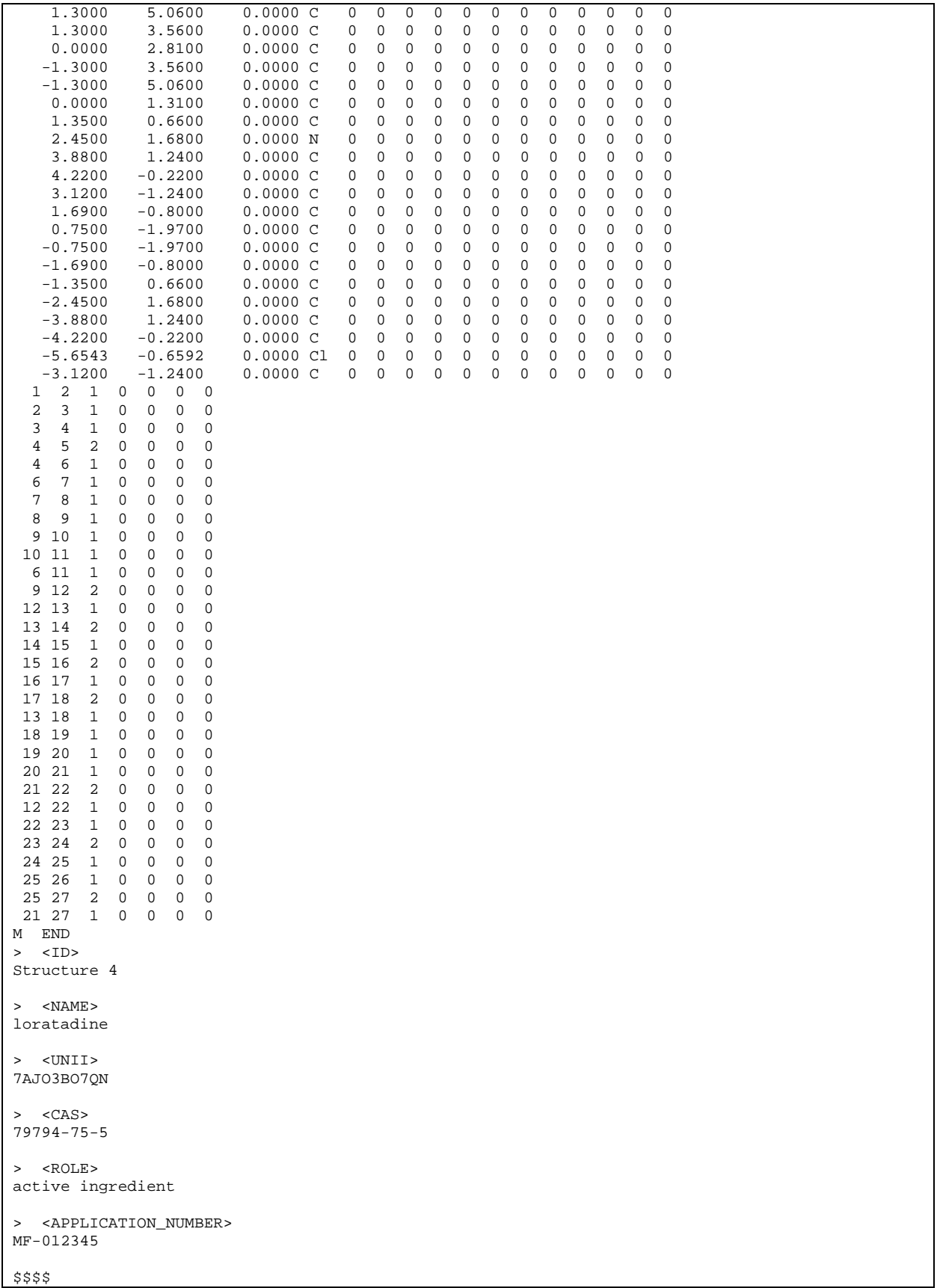